## KAM registration system for accommodation

Starting 1st November 2016 the online KAM registration system for accommodation at CULS Halls of Residence was changed.

The new IS KAM can be accessed at at https://iskam.czu.cz/, with the same login and password you use to register in to the UIS (University Information System).

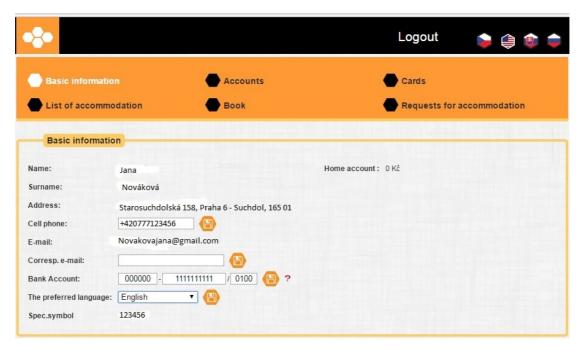

After you log in to the application your personal data will be accessible for editing (marked with 

).

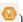

The other sections can only be accessed by the faculty study administration office.

In the "account section" you will find information on the amount you have on your main account, as well as the reservation and security deposit.

In the "cards" section you may check to which dormitory you have access.

In "accommodation overview" you can get information on the dates of start and end of accommodation.

The section "Reservations and Requests for accommodation" will be activated shortly.